Buongiorno,

 sono Marco Messina, il docente incaricato di gestire le caselle di posta istituzionali per la scuola primaria "Marie Curie" di via Guicciardi, 1.

Vi allego un semplice tutorial per chi avesse ricevuto le credenziali definitive del proprio account scolastico istituzionale @icmaffucci.edu.it.

Il primo passo è andare su Gmail:

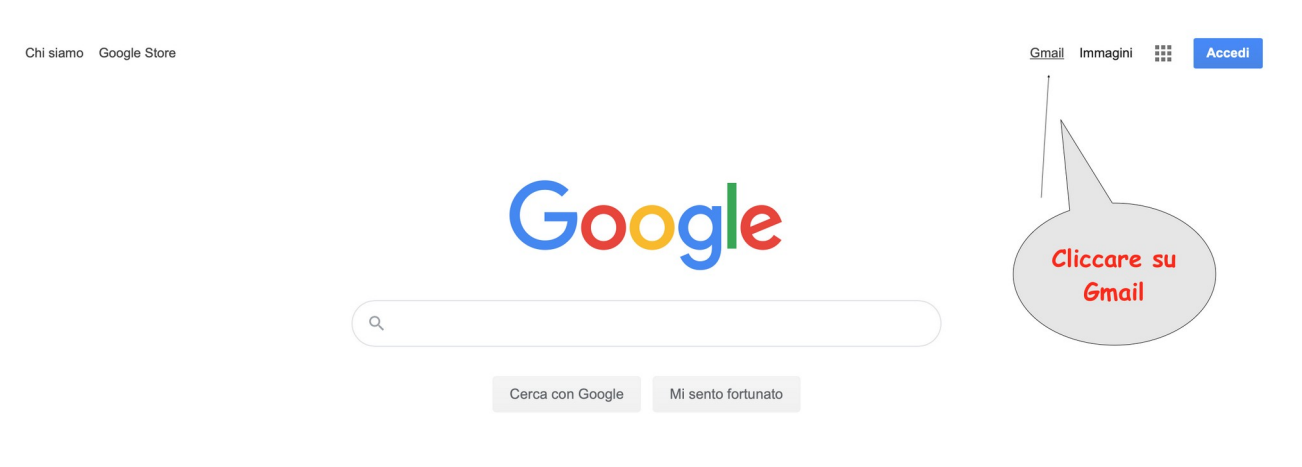

Poi inserire la mail ufficiale e la password definitiva nei relativi campi:

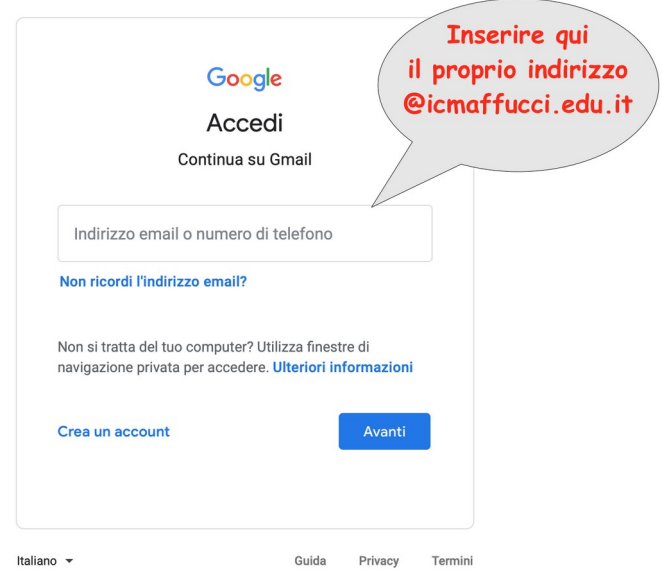

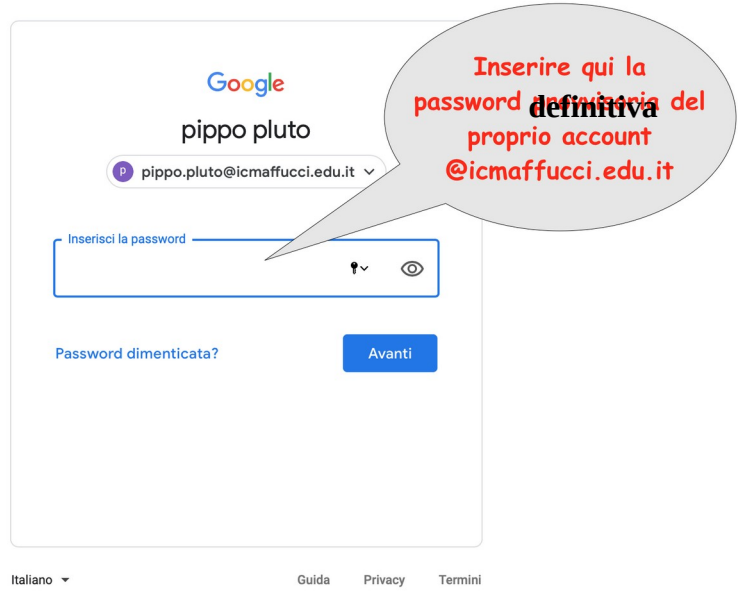

Ora accettate i termini di servizio di Google per l'utilizzo della Gsuite for Education (questa schermata potrebbe non comparire e allora passate al punto successivo):

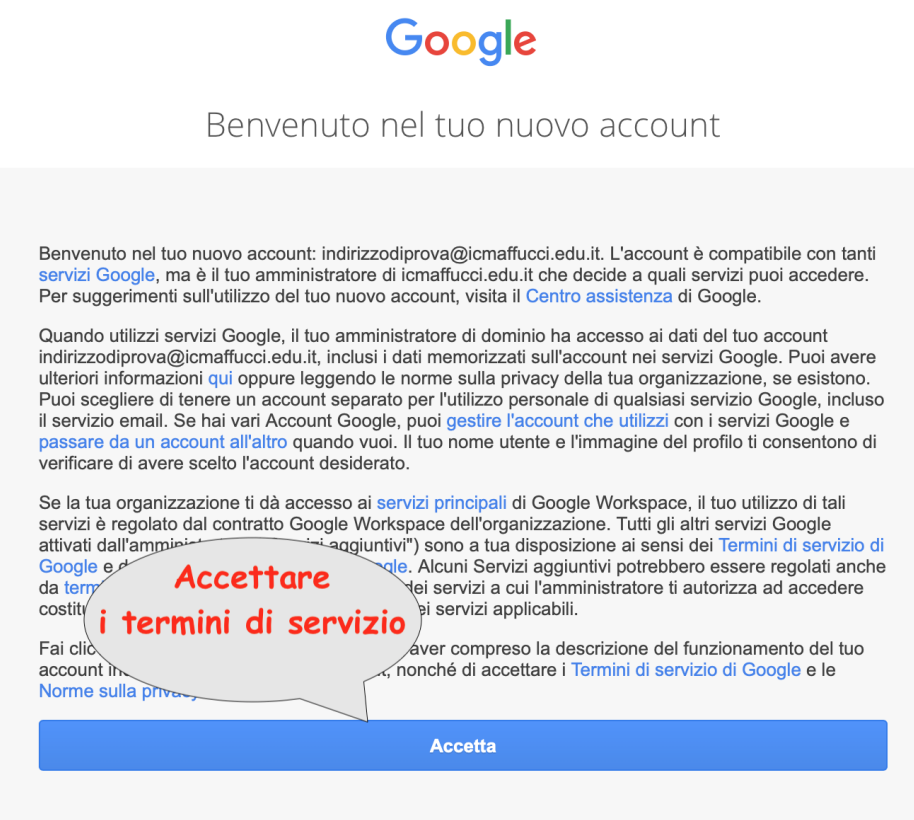

A questo punto dovreste visualizzare la vostra casella di posta istituzionale, dove potrete leggere tutte le comunicazioni rivolte al vostro indirizzo @icmaffucci.edu.it:

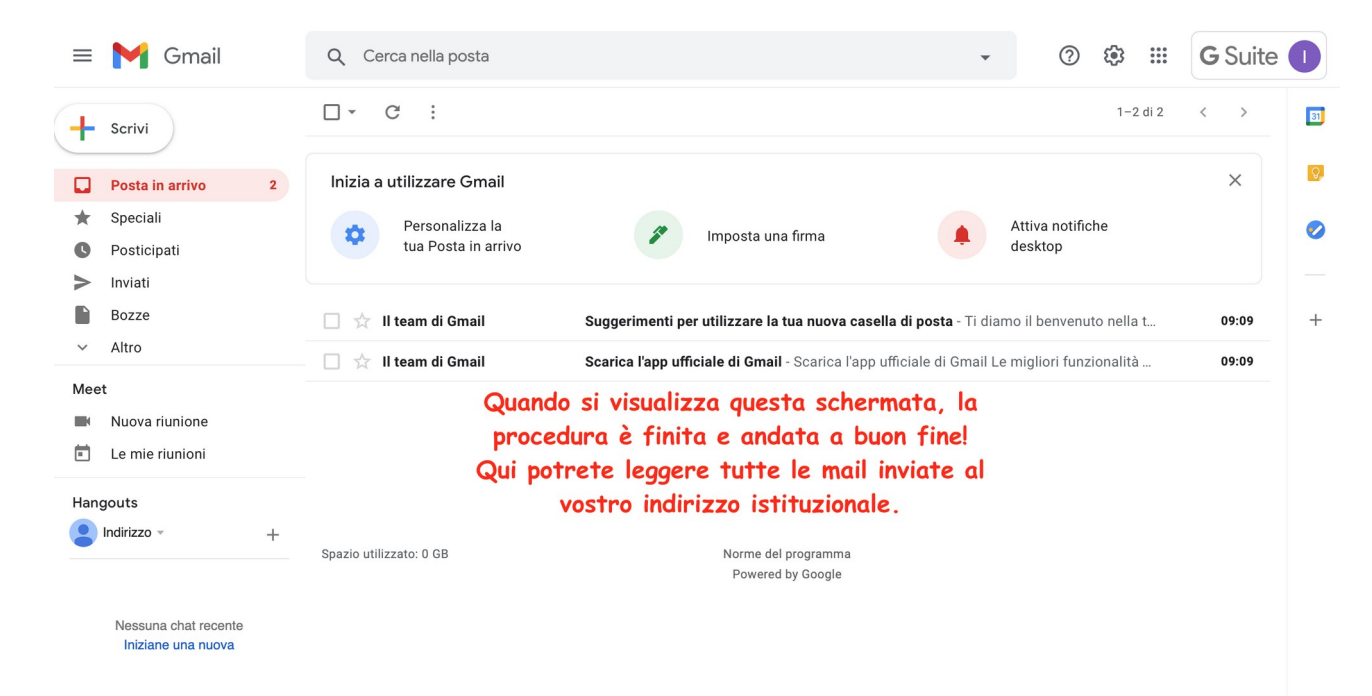